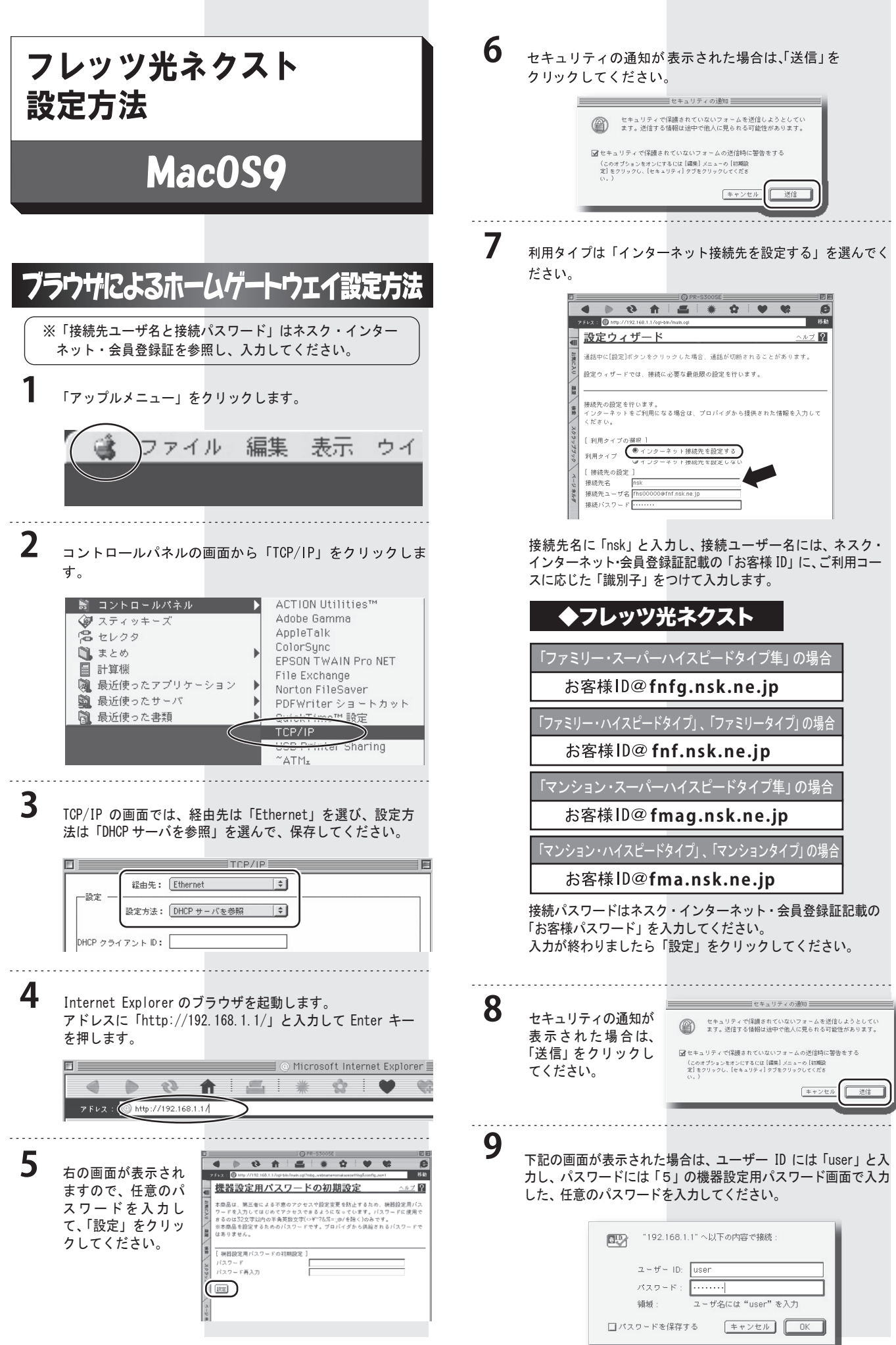

10 下記画面が表示されます。1分 30 秒ほど時間を置いてから、
<br>
16 「再表示」をクリックしてください。

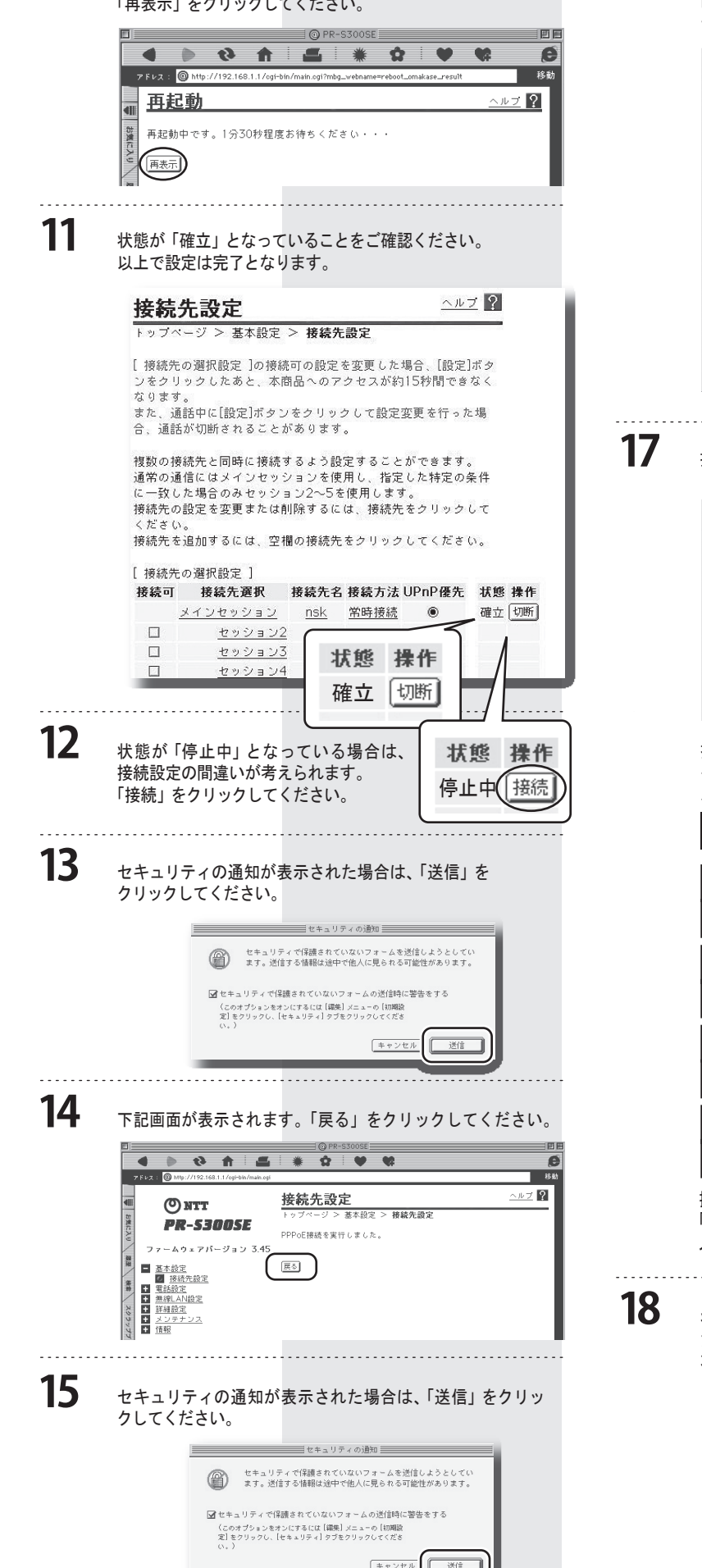

状態が「確立」となった場合は設定が成功です。 「停止中」から変わらない場合は設定に問題がありますの で「メインセッション」をクリックしてください。

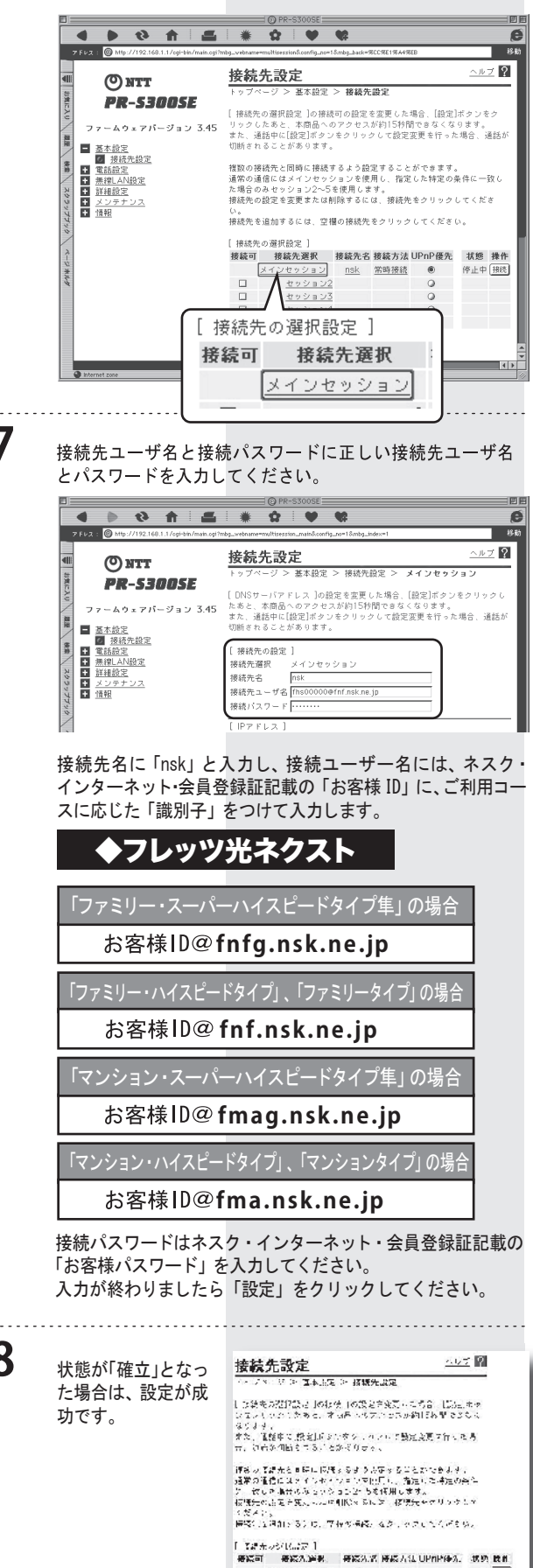

設定は以上です。